DE

**G-senzor**<br>» Pokiaľ G-senzor zaznamená náraz, automaticky ochráni aktuálne zhotovované video proti prepísaniu. Pozor, pri nastavení vysokej citlivosti a jazde po nerovnom povrchu môže dôjsť

Obsahuje databázu viac než 40 tisíc stacionárnych radarov po celej Európe. Umožňuje zobrazovať rýchlosť/ GPS súradnice vo videu. Umožňuje zobrazovať rýchlosť na displeji.

#### 4 UMIESTNENIE NA SKLO

SK

ZÁKLADNÉ FUNKCIE:

k samovoľnému chráneniu súborov a úplnému zaplneniu SD karty. Detekcia pohybu

- Kamera začne automaticky nahrávať, keď zaznamená pohyb v zornom poli objektívu a pokiaľ pohyb ustane, tak po cca 30 sekundách záznam ukončí.
- Pokiaľ záznam ukončíte ručne nebo kameru vypnete, detekcia pohybu sa deaktivuje. Funkcia slúži na monitorovanie zaparkovaného vozidla, nepoužívajte za jazdy. Pre použitie funkcie Detekcie pohybu musí byť kamera zapnutá a v napájaní.

# Grundeinstellungen der Kamera durch.<br>GRUNDFUNKTIONEN: **G-senzor**<br>7 Falls der G-Sensor einen Stoß verzeichnet, so schützt er automatisch das gerade lte Video vor dem Überschreit

Kamera je určená k prevádzke len pri pripojení k napájaniu. > Namiesto batérie obsahuje kamera super-kondenzátor, ktorý umožňuje napájanie<br>a niekoľkonásobne dlhšiu životnosť v porovnaní s klasickou batériou.<br>© Kamera sa automaticky zapne a začne nahrávať.<br>> Pri niektorých vozidlách

#### Parkovací režim

Kamera začne automaticky nahrávať, keď zaznamená otras vozidla a pokiaľ sa pohyb<br>neopakuje, tak po cca 30 sekundách, záznam ukončí a vypne sa.<br>Pre použitie funkcie Parkovací režim musí byť kamera vypnutá a v napájaní.

#### Funkcie GPS modulu

#### CONTROLS:

s<br>Slot pre

REŽIM VIDEO

REŽIM FOTO

REŽIM PREHRÁVANIE

REŽIM F

PREHRÁVANIE

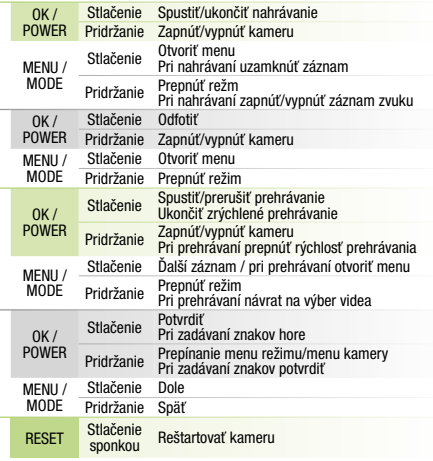

#### 3 ZÁKLADNÉ NASTAVENIA A FUNKCIE

MENU

key-<br>Koľvek

A Vložte microSD kartu podľa obrázku na kamere (konektory karty smerom k displeju). Používajte značkové karty triedy UHS-I U3 a vyššie, s kapacitou až 128 GB. Kartu vyberte len pri vypnutej kamere.

Kartu pri prvom použití sformátujte priamo v kamere a aspoň raz za mesiac zopakujte

pre zaistenie správneho fungovania kamery. Zapojte adaptér do autozapaľovača a pomocou USB kábla ho prepojte s držiakom kamery. B

- 3M držiak pre uchytenie napájacieho kábla (5x) F Náhradná 3M nálepka pre opätovné prilepenie držiaku na sklo (2x) G
- Nástroj na kábel H Ochranný obal na uschovávanie a prenášanie I Napájací micro USB kábel s dĺžkou 3m J
	- Dátový USB kábel pre aktualizáciu GPS modulu K

- 
- Pred nalepením držiaku na sklo vykonajte základné nastavenie kamery. D

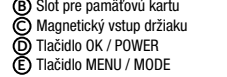

2.0" displej F

Tlačidlo RESET H

**G** Stavová dióda (svieti = kamera<br>je zapnutá, bliká = nahrávanie)

Vstup kábla zadnej kamery (doplnkovo) I

Nainštalujte aplikáciu do svojho smartfónu alebo tabletu. B

- Zapnite WiFi v kamere menu kamery -> WiFi -> Zapnúť -> na displeji kamery sa zobrazí názov siete (SSID) a heslo (PWD). C
- Na telefóne/tablete sa pripojte na WiFi sieť s názvom kamery, zadajte heslo (z výroby 12345678), spusťte aplikáciu RoadCam a kliknite na tlačidlo "+" pre pripojenie kamery. D

 $\nabla$  ĎAĽŠIE INFORMÁCIE<br>Na adrese http://truecam.com/downloads nájdete kompletný návod, aktualizácie<br>firmware a špeciálnu PC aplikáciu pre prehrávanie videí z kamery.

- Bewegungsmelder<br>• Die Kamera beginnt automatisch aufzuzeichnen, wenn sie eine Bewegung in dem<br>• Sichtfeld des Objektivs wahrnimmt und falls eine Bewegung stattfindet, so ist nach etwa<br>• Die Funktion dier Aufzeichnung beend
- Wenn Sie die Funktion Bewegungsmelder verwenden möchten, muss die Kamera
- eingeschaftet sein und geladen werden.<br>Parkmodus<br>Die Kamera beginnt automatisch aufzuzeichnen, wenn sie eine Erschütterung<br>Die Kamera beginnt automatisch aufzuzeichnen, wenn sie eine Erschütterung<br>dies Fahzeugs erkennt und Funktion des GPS-Moduls

Magnetický GPS modul pripojte k držiaku kamery. Po pripojení ku GPS satelitom začne dióda modulu blikať modrou farbou.

GPS modul zaznamenáva rýchlosť GPS súradnice a upozorňuje na stacionárne rýchlostné radary a prejazd na červenú.

#### ZVUKOVÁ SIGNALIZÁCIA:

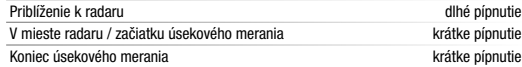

Pripojte GPS modul k PC s internetovým pripojením pomocou priloženého USB káblu. A **B**) Otvorte pamäť GPS modulu (podobne ako u flash disku). C Spustite program Update.exe. Kliknite na tlačidlo Update. D

#### **6 WIFI APLIKÁCIA**

A) Načítajte QR kód alebo zadajte URL - **truecam.com/m11/app** 

#### AKTUALIZÁCIA DATABÁZA RADAROV

Make sure that the glass is clean and dry at the attachment point. B The ideal bonding temperature is 20 °C - 40 °C.  $\bigcirc$  Remove the film from 3M adhesive pad on the camera holder. Before attaching it to the glass, point the camera to capture best view. D E) Press the 3M adhesive pad onto the glass and hold it for a while. **GPS AND SPEED CAMERA DETECTION** Attaching the magnetic GPS module to camera mount. **When connected to GPS satellites, the module's LED flashes blue.** 

Included a database of more than 40,000 state speed of the video. Lets you view the speed on the display.

B) Open the GPS module memory (similar to flash drive).

Ideálnym miestom pre pripevnenie autokamery je priestor medzi čelným sklom a spätným zrkadlom tak, aby neprekážala vodičovi vo výhľade. A

Ideálna teplota pre lepenie je 20 °C - 40 °C.

C) Odstráňte fóliu z 3M nálepky na držiaku kamery.

Uistite sa, že je sklo v mieste plánovaného uchytenia čisté a suché. B

Pred prilepením na sklo, nasmerujte zapnutú kameru tak, aby mala správny výhľad. D

Pritlačte 3M nálepku na sklo a chvíľku pridržte. E

#### **5 GPS A DETEKCIA RADAROV**

#### **PACK CONTENTS** A TrueCam M11 GPS 4K Spare 3M adhesive pads to attach holder to glass (2x) G Magnetic GPS module B Cable tool H Magnetic holder with 3M adhesive pad C Protective carry bag I Charger with extra USB port D  $\bar{\bm{\mathsf{E}}}$  Micro SD/USB adapter to transfer files to PC  $\bm{\mathsf{Q}}$  3-metre micro USB charging cable USB data cable for GPS module update 3M adhesive power cable clips (5x) F **2 GETTING TO KNOW THE CAMERA / CONTROLS** A Wide-angle lens 2.0" display F G Status LED B Memory card slot  $(lit = c$ amera on, blinking = recording) C D Magnetic input OK/POWER button RESET button H Rear camera cable input (optional) I E MENU/MODE button CONTROLS: Press Start/stop recording<br>Hold Turn camera on/off  $OK$ ă POWER Turn camera on/off VIDEO MODE Press Open menu Whilst recording- protect recording **SED** MENU / MODE Hold Switch mode Whilst recording- mute/unmute audio recording MODE Press Take photo PHOTO MODE OK / POWER Hold Turn camera on/off MENU / ŅЩ Press Open menu Hold Switch mode **MODE** Press Start/stop playback End fast playback<br>Turn camera on/off OK / POWER Hold Turn camera on/off Change playback speed during playback PLAYBACK MODE Press Next file Open menu during playback MENU / MODE Hold Switch mode Return to video selection during playback Press Confirm When entering characters- Up  $OK/$ POWER MENU Hold Switch mode menu/camera menu When entering characters- Confirm MENU / Press MODE Hold Back RESET Press with<br>paperclip ANY-TIME Restart camera **BASIC SETTINGS AND FUNCTIONS**

EN

Approaching speed camera long beep At the speed camera point / start of average measurement short beeps End of average measurement short beeps UPDATING THE SPEED CAMERA DATABASE Connect the GPS module to a PC with an Internet connection using the included USB cable. A

**©** Run Update.exe.<br>**D** Click Update. 6 WIFI APP

> A) Scan the QR code or enter URL - **truecam.com/m11/app** Install the app on your smartphone or tablet.

**PLACEMENT ON GLASS** 

#### 5 GPS UND BLITZERWARNER Befestigen Sie das GPS Modul am Halter der Kamera.

Nach dem Anschließen an die GPS-Satelliten beginnt die Diode des Moduls blau zu blinken. Das GPS Modul verzeichnet die Geschwindigkeit, die GPS-Koordinaten und weist auf die stationären Geschwindigkeitsradaren und auf das Durchfahren bei Rot hin. **AKTUALLISIERUNG DER RADARDATENBANK** 

- **B)** Offnen Sie den Speicher des GPS Moduls (so wie bei einem Flash Disc).
- 
- Verbinden Sie das GPS Modul über das beigelegte USB Kabel mit einem PC mit Internetanschluss. A
- 
- © Starten Sie das Programm Update.exe.<br>D Klicken Sie auf die Schaltfläche Update.

BASIC FUNCTIONS:

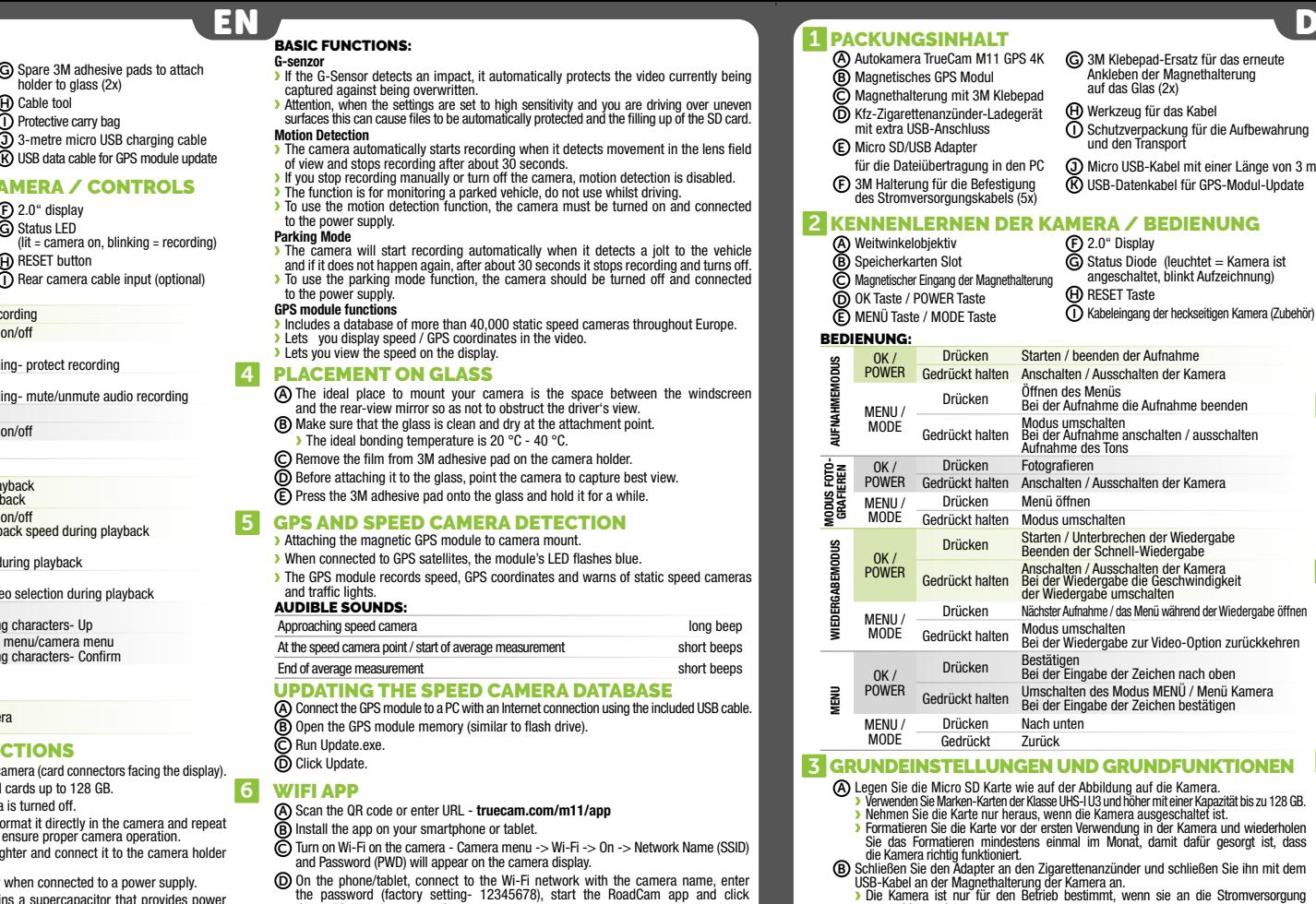

■ Die Kamera ist nur für den Befrieb bestimmt, wenn sie an die Stromversorgung<br>
angeschlossen ist.<br>
Anstelle einer Batterie enthält die Kamera einen Superkondensator, der das Laden<br>
ermöglicht und eine vielfach längere Le

G-senso Jeżeli G-sensor zarejestruje uderzenie, automatycznie ochroni aktualnie wykonywane nagrywanie przed przepisaniem. Uwaga, w przypadku ustawienia wysokiej czułości i jeździe po nierównym terenie może dojść do samoistnego zabezpieczenia plików i całkowitego zapełnienia karty SD. Detekcja ruchu

Parking Mode

to the power supply **GPS module function** 

and traffic lights.<br>**AUDIBLE SOUNDS:** 

Vor dem Ankleben der Magnethalterung auf das Glas, führen Sie die D

**Funkcje modułu GPS**<br>2 Zawiera baze 40 ty zawiera da z<br>za baze 40 tysięcy stacjonarnych fotoradarów dla całej Europy. Umożliwia wyświetlanie prędkości / współrzędne GPS. Umożliwia wyświetlić prędkość na wyświetlaczu.

#### UMIESZCZENIE NA SZYBIE

Includes a database of more than 40,000 static speed cameras throughout Europe.

- Włącz WiFi w kamerze menu kamery -> WiFi -> Włącz -> na wyświetlaczu kamery pojawi się nazwa sieci (SSID) i hasło (PWD). C
- Na telefonie/tablecie podłącz się do sieci WiFi z nazwą kamery, wpisz hasło (fabrycznie D 12345678), uruchom aplikację RoadCam i kliknij na przycisk "+" w celu podłączenia kamery.<br>WIĘCEJ INFORMACJI

**WIĘCEJ INFORMACJI**<br>Pod adresem http://truecam.com/downloads znajdziesz kompletną instrukcję,<br>aktualizacje firmware i specjalną aplikację PC służącą do odtwarzania nagrania<br>z kamery.

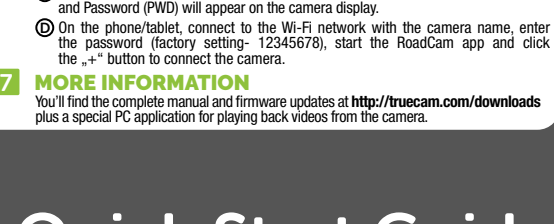

- Insert the microSD card as shown into the camera (card connectors facing the display). A Use Class UHS-I U3 and higher branded cards up to 128 GB. Only remove the card, when the camera is turned off.
- When using the card for the first time, format it directly in the camera and repeat the formatting at least once a month to ensure proper camera operation. Insert the adapter into the car cigarette lighter and connect it to the camera holder using the USB cable. B
- The camera is designed to operate only when connected to a power supply. Instead of a battery, the camera contains a supercapacitor that provides power which has several times the lifespan of a conventional battery.
- Camera turns on automatically and begins recording.<br>▶ For some vehicles, the ignition key must be turned first.
- Perform basic camera settings before sticking the holder to the glass. D

**B)** Upewnij się, że szyba w miejscu mocowania jest czysta i sucha. Idealna temperatura do klejenia wynosi 20 °C - 40 °C.

Enthält eine Datenbank mit mehr als 40 Tsd. stationären Radaren europaweit. Ermöglicht, die Geschwindigkeit / GPS-Koordinaten im Video anzuzeigen. Ermöglicht, die Geschwindigkeit am Display anzuzeigen.

# 4 ANBRINGUNG AUF DEM GLAS

Kamera začne automaticky nahrávat, když zaznamená pohyb v zorném poli objektivu a pokud pohyb ustane, tak po cca 30 vteřinách záznam ukončí. Pokud záznam ukončíte ručně nebo kameru vypnete, detekce pohybu se deaktivuje. Funkce slouží k monitorování zaparkovaného vozidla, nepoužívejte za jízdy. Pro použití funkce Detekce pohybu musí být kamera zapnutá a v napáji

Kamera začne automaticky nahrávat, když zaznamená otřes vozidla a pokud se pohyb neopakuje, tak po cca 30 vteřinách záznam ukončí a vypne se. Pro použití funkce Parkovací režim musí být kamera vypnutá a v napájení. F**unkce GPS modulu**<br>» Obsahuje databázi více než 40 tisíc stacionárních radarů po celé Evropě.<br>» Umožňuje zobrazovat rychlost/ GPS souřadnice ve videu.

Umožňuje zobrazovat rychlost na displeji. 4 UMÍSTĚNÍ NA SKLO

**B)** Ujistěte se, že sklo je v místě uchycení čisté a suché.

The ideal place to mount your camera is the space between the windscreen and the rear-view mirror so as not to obstruct the driver's view. A

The GPS module records speed, GPS coordinates and warns of static speed cameras

A) Autokamera TrueCam M11 GPS 4K<br>B) Magnetický GPS modul magnetický držák s 3M nálenkou Nabíječka do autozapalovače s extra D Micro SD/USB adaptér k přenosu souborů do PC E Náhradní 3M nálepka pro opětovné přilepení držáku na sklo (2x) G Nástroj na kabel H I

- (svítí = kamera je zapnutá, bliká = nahrávání) Vstup kabelu zadní kamery (doplňkově) I
- 
- MENU /
- MENU
- $\overleftrightarrow{\mathsf{Q}}$  **RESET** Stisknutí Restartovat kameru

## **Z ZÁKLADNÍ NASTAVENÍ A FUNKCE**

A) Načtěte QR kód nebo zadejte URL - **truecam.com/m11/app** Nainstalujte aplikaci do svého chytrého telefonu nebo tabletu. B

**5 GPS A DETEKCE RADARŮ** Magnetický GPS modul připojte k držáku kamery. Po připojení k GPS satelitům začne dioda modulu blikat modře.

Turn on Wi-Fi on the camera - Camera menu -> Wi-Fi -> On -> Network Name (SSID) C

B

D

**G-senzor**<br>> If the G-Sensor detects an impact, it automatically protects the video currently being captured against being overwritten.<br>Attention, when the settings are set to high sensitivity and you are driving over uneven<br>surfaces this can cause files to be automatically protected and the filling up of the SD card.

The camera will start recording automatically when it detects a jolt to the vehicle<br>and if it does not happen again, after about 30 seconds it stops recording and turns off.<br>To use the parking mode function, the camera sho

#### 6 WIFI APP

- 
- D
- 

**G-senzor**<br>» Pokud G-senzor zaznamená náraz, automaticky ochrání aktuálně pořizované video proti přepsání.<br>Pozor, při nastavení vysoké citlivosti a jízdě po nerovném povrchu může dojít<br>k samovolnému chránění souborů a úplnému zaplnění SD karty.

Die ideale Stelle für die Befestigung der Autokamera ist der Bereich zwischen der Frontscheibe und dem Rückspiegel, so, damit sie dem Fahrer nicht die Sicht behindert. A Achten Sie darauf, dass das Glas an der Befestigungsstelle sauber und trocken ist. Die ideale Temperatur für die Befestigung sind 20 °C - 40 °C. B

- Nehmen Sie die Folie von den 3M Klebepads auf der Magnethalterung der Kamera. Vor dem Bekleben des Glases richten Sie die angeschaltete Autokamera so aus, dass sie die richtige Sicht hat.
- 

Drücken Sie die 3M Klebepads auf das Glas und drücken Sie sie eine Weile an.

# C D

PL

## PODSTAWOWE FUNKCJE:

Kamera rozpocznie automatyczne nagrywanie, jeśli zarejestruje ruch w polu widzenia obiektywu, a kiedy ruch ustanie to po ok. 30 sekundach zakończy nagrywanie. Jeżeli zapis zostanie zakończony ręcznie lub wyłączymy kamerę, detekcja ruchu się dezaktywuje.

Funkcja służy do monitorowania zaparkowanego pojazdu, nie stosować w czasie jazdy. Zastosowanie funkcji Detekcja ruchu wymaga włączonej kamery i podłączenia do zasilania.

#### Tryb parkowania

Kamera rozpocznie automatyczne nagrywanie, jeżeli zarejestruje wstrząs pojazdu,<br>a jeżeli ruch się nie powtórzy, to po ok. 30 sekundach zakończy nagrywanie i wyłączy się.<br>Zastosowanie funkcji Tryb parkowania wymaga wyłączon

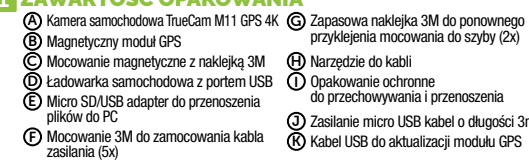

Zasilanie micro USB kabel o długości 3m Kabel USB do aktualizacji modułu GPS

2.0" wyświetlacz Dioda informacyjna (świeci = kamera jest włączona, miga = nagrywanie)

Wejście kabla tylnej kamery (opcjonalnie)

#### OBSŁUGA:

Szerokokątny obiektyw A

Wejście na kartę pamięci B Wejście magnetyczne mocowania C Przycisk OK / POWER Przycisk MENU / MODE D E I

Przycisk RESET H

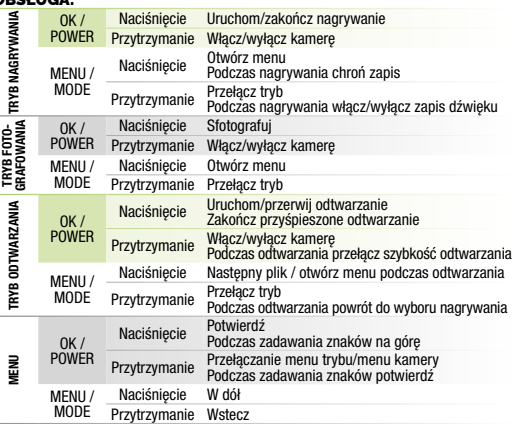

#### 3 PODSTAWOWE USTAWIENIA I FUNKCJE

F G

Zainstaluj aplikację w swoim smartfonie lub tablecie. B

Magnetyczny moduł GPS zamocuj na uchwycie kamery.

- Po podłączeniu z satelitą GPS ikona modułu zacznie migać na niebiesko.
- Moduł GPS rejestruje prędkość, współrzędne GPS i ostrzega przed fotoradarami stacjonarnymi i przejazdem na czerownym świetle.

#### SYGNALIZACJA DŹWIĘKOWA:

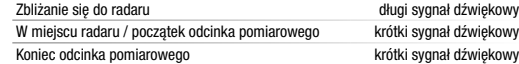

#### AKTUALIZACJA BAZY FOTORADARÓW

Podłącz moduł GPS do komputera z połączeniem internetowym za pomocą dołączonego kabla USB. A

Otwórz pamięć modułu GPS (podobnie jak pamięć flash). B

- Uruchom program Update.exe. C
- Kliknij na przycisk Update. D

#### **6 APLIKACJA WIFI**

A) Wczytaj kod QR lub wprowadź adres URL - truecam.com/m11/app

Idealnym miejscem na zamocowanie kamery samochodowej jest przestrzeń pomiędzy szybą przednią i lusterkiem wstecznym tak, aby nie zasłaniała widoku kierowcy. A

Zdejmij folię z naklejki 3M na mocowaniu kamery. C

Przed przyklejeniem do szyby nakieruj włączoną kamerę tak, aby miała odpowiedni widok. D Dociśnij naklejkę 3M do szyby i chwilę przytrzymaj. E

#### **5 GPS I DETEKCJA RADARÓW PREDKOŚCI**

- Włóż kartę microSD kartu zgodnie z rysunkiem na kamerze (konektory karty w kierunku wyświetlacza). A
	- Używaj kart markowych klasy UHS-I U3 i wyższej o pojemności do 128 GB.
	- Kartę wyjmuj tylko przy wyłączonej kamerze.<br>Przed pierwszym użyciem kartę należy sformatować bezpośrednio w kamerze i co<br>najmniej raz w miesiącu powtórzyć formatowanie w celu zapewnienia prawidłowego
- działania kamery.<br>Podącz adapter do zapalniczki samochodowej i za pomocą kabla USB połącz<br>go z mocowaniem kamery.<br>**3 Kamera jest przeznaczona do pracy tylko po podłączeniu do zasilania.**<br>**3 Zamiast baterii kamera posiada s** B
- 
- 
- C
- 
- D

## CS ZÁKLADNÍ FUNKCE:

z g-senzoru.

Detekce pohybu

Parkovací režim

Ideálním místem pro připevnění autokamery je prostor mezi čelním sklem a zpětným zrcátkem tak, aby nepřekážela řidiči ve výhledu. A

لا Ideální teplota pro lepení je 20 °C - 40 °C.<br>© Sundejte folii z 3M nálepky na držáku kamery.<br>۞ Před přilepením na sklo nasměrujte zapnutou kameru tak, aby měla správný výhled.

Přitlačte 3M nálepku na sklo a chvíli držte. E

CONTROLS:

EŽIM

REŽIM FOTO

REŽIM PŘEHRÁVÁNÍ

REŽIM I

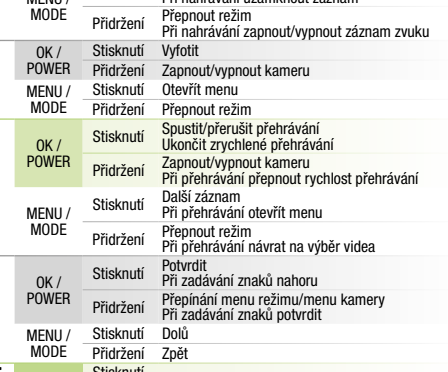

- A Vložte microSD kartu dle obrázku na kameře (konektory karty směrem k displeji). Používejte značkové karty třídy UHS-I U3 a vyšší o kapacitě až 128 GB.
- Kartu vyjímejte pouze při vypnuté kameře.<br>7 Kartu při prvním použití zformátujte přímo v kameře a alespoň jednou za měsíc<br>16 formátování opakujte pro zajištění správného fungování kamery.<br>16 zapojte adaptér do autozapalova
- Namísto baterie obsahuje kamera superkondenzátor, který umožňuje napájení a má delší živostnost, než klasická baterie.
- 
- 

# **1 OBSAH BALENIA**

- A) Autokamera TrueCam M11 GPS 4K<br>B) Magnetický GPS modul Magnetický držiak s 3M nálepkou Nabíjačka do autozapaľovača s extra USB portom Micro SD/USB adaptér na prenos E súborov do PC C D
	- **2 ZOZNÁMENIE S KAMEROU / OVLÁDANIE** A) Širokouhlý objektív
		-

OK / POWER Stisknutí Spustit/ukončit nahrávání Přidržení Zapnout/vypnout kameru Stisknutí Otevřít menu Při nahrávání uzamknout záznam A) Sirokoúhlý objektiv<br>B) Slot pro paměťovou kartu Magnetický vstup držáku C) Magnetický vstup dr:<br>D) Tlačítko OK / POWER Tlačítko MENU / MODE E 2.0" displej F **G)** Stavová dioda Tlačítko RESET H

USB portem

# 3M držák pro uchycení napájecího kabelu (5x) F

- 6 WIFI APLIKACE
	-
- **7 DALŠÍ INFORMACE**<br>Na adrese **http://truecam.com/downloads** naleznete kompletní návod, aktualizace<br>firmware a speciální PC aplikaci pro přehrávání videí z kamery včetně údajů Kamera je určena k provozu pouze při připojení k napájení.
- C) Kamera se automaticky zapne a začne nahrávat.
- U některých vozidel je nejprve nutné otočit klíčem v zapalování. Před nalepením držáku na sklo proveďte základní nastavení kamery. D

C

Zapněte WiFi v kameře – menu kamery -> WiFi -> Zapnout -> na displeji kamery se zobrazí název sítě (SSID) a heslo (PWD). C Na telefonu/tabletu se připojte na WiFi síť s názvem kamery, zadejte heslo (z výroby 12345678), spusťte aplikaci RoadCam a klikněte na tlačítko "+" pro připojení kamery. D

Ochranný obal pro uschování a přenášení Napájecí micro USB kabel o délce 3m Datový USB kabel pro aktualizaci GPS modulu J K

# 2 SEZNÁMENÍ S KAMEROU / OVLÁDÁNÍ

GPS modul zaznamenává rychlost, GPS souřadnice a upozorňuje na stacionární

**Přiblížení k radaru delouhé pípnutí k radaru delouhé pípnutí delouhé pípnutí** dlouhé pípnutí V místě radaru / začátku úsekového měření krátké pípnutí Konec úsekového měření krátké pípnutí

rychlostní radary a průjezd na červenou. ZVUKOVÁ SIGNALIZACE:

- **A)** Lesen Sie den QR-Code ein oder geben Sie eine URL ein **truecam.com/m11/app**<br>**B)** Installieren Sie die App auf Ihrem Smartphone oder Ihrem Tablet. C
- Schalten Sie WiFi an der Autokamera ein Menü Kamera -> WiFI -> Anschalten<br>-> auf dem Display der Autokamera erscheinen die Netzwerkbezeichnung (SSID)<br>und das Passwort. Auf dem Smartphone / Tablet schalten Sie das WiFi-Netz mit der Kamerabezeichnung<br>an, geben das Passwort ein (Werkseinstellung 12345678), starten die App RoadCam<br>und klicken auf die Taste "+", um die Kamera anzuschließen.

# WEITERE INFORMATIONEN

Unter der Adresse **http://truecam.com/downloads** finden Sie die vollständige<br>Bedienungsanleitung, die Firmware-Updates und die spezielle PC Anwendung<br>fürdasÜbertragen der Videos aus der Kamera.

AKTUALIZACE DATABÁZE RADARŮ

**B)** Otevřete paměť GPS modulu (podobně jako u flash disku).

Připojte GPS modul k PC s internetovým připojením pomocí přiloženého USB kabelu. A

## **1 OBSAH BALENÍ**

Spusťte program Update.exe. Klikněte na tlačítko Update. D

C

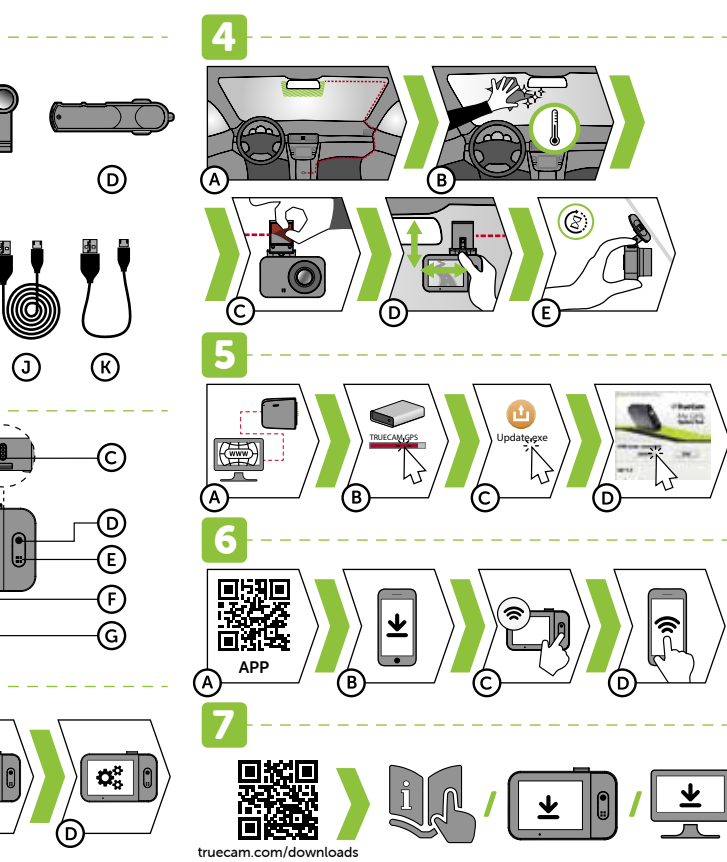

# **ZAWARTOŚĆ OPAKOWANIA**

E Diikow ao PC<br>E Mocowanie 3M do zamocowania kabla (K

**2 ZAPOZNANIE Z KAMERĄ / OBSŁUGA** 

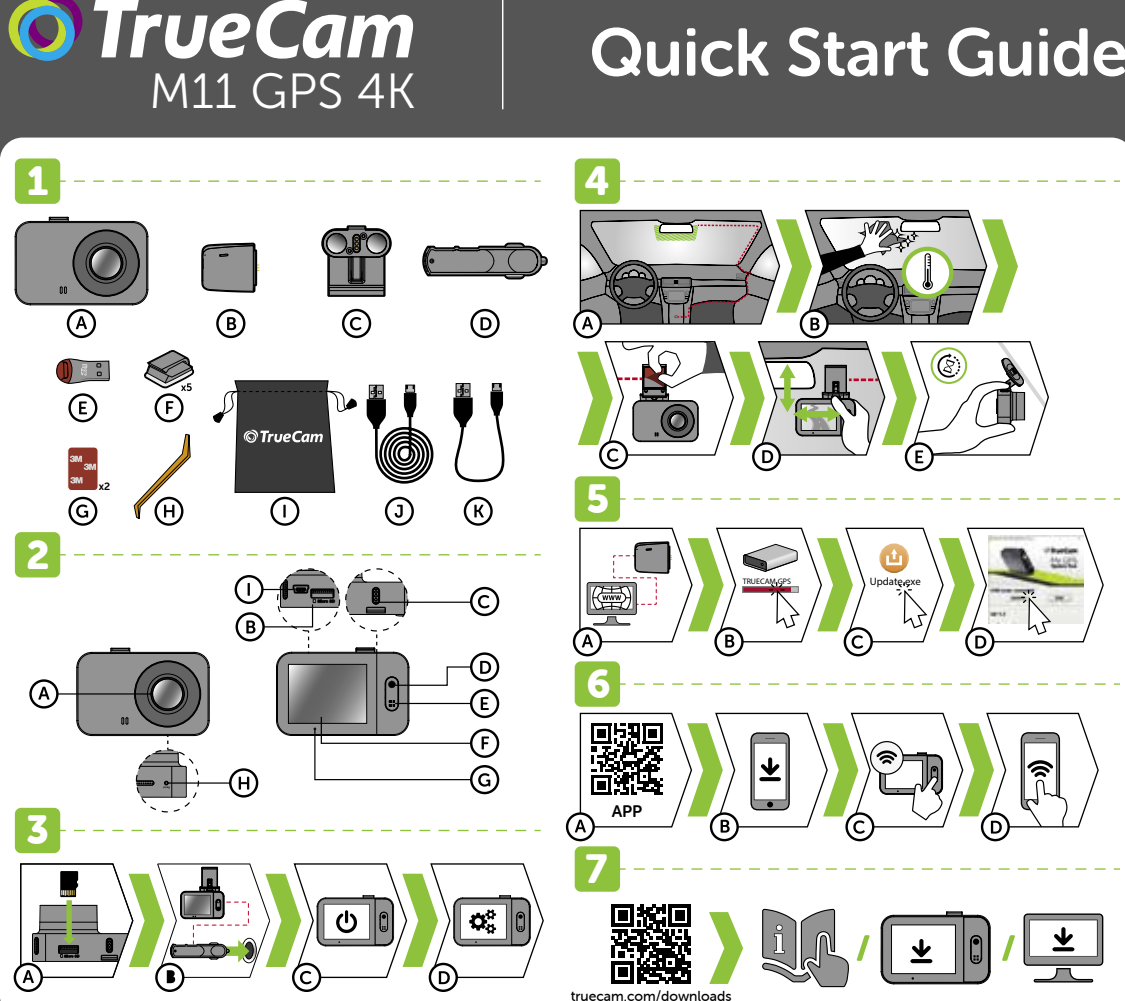

G-érzékelő Ha a G-érzékelő ütközést észlel, automatikusan megvédi az aktuálisan rögzített videót a felülírástól. Vigyázat, nagy érzékenység beállítása és egyenetlen felületen történő vezetés esetén önkéntelen fájlvédelem következhet be, amely az SD-kártya betelését eredményezheti.

**Mozgásérzékelés**<br>» A kamera automatikusan elkezdi a felvételt, ha az objektív látómezőjében mozgást<br>» észlel, és ha a mozgás leáll, körülbelül 30 másodperc múlva leállítja a felvételt.<br>» A funkció a leparkolt jármű megfig

A kamera automatikusan elkezdi a felvételt, ha az objektív látómezőjében mozgást észlel,<br>és ha a mozgás leáll, körülbelül 30 másodperc múlva leállítja a felvételt, és kikapcsol.<br>A Parkoló üzemmód funkció használatához a ka

alá kell helyezni. Parkoló üzemmód

- A) Helyezze be a micro SD-kártyát a kamerán látható kép szerint. Használjon UHS-I U3, vagy magasabb osztályú márkás kártyákat 128 GB kapacitásig. A kártyát csak a kikapcsolt kamerából vegye ki.
- Az első használat során a kártyát közvetlenül a kamerában formázza, és legalább (ماران Az első használat során<br>havonta egyszer ismételje meg a formázást, hogy a kamera megfelelően működjön.<br>Di Csatlakoztassa az adaptert a csatlakoztassa a kamera tartókonzoljához.
- A fényképezőgép csak akkor működik, ha csatlakozik a tápegységhez. Elem helyett a kamera szuperkondenzátort tartalmaz, amely biztosítja az áramellátást, és élettartama többszöröse a hagyományos elem élettartamának.
- A kamera automatikusan bekapcsol, és elkezdi a felvételt. C Egyes járműveknél először el kell fordítani az indítókulcsot.

alatt kell tartani. GPS modul funkció

#### Micro SD/USB adapter a fájlok átviteléhez a számítógépre E USB-adatkábel a GPS-modul frissítéséhez K 2 ISMERK

Több mint 40 ezer európai helyhez kötött radar adatbázisát tartalmazza. Lehetővé teszi a sebesség/GPS koordináták megjelenítését a videofelvételen. Lehetővé teszi a sebesség megjelenítését a kijelzőn.

GPS A SEBESSÉGMÉRŐ RADAR DETEKTOR

A) Olvassa be a QR-kódot, vagy írja be az URL-t - **truecam.com/m11/app** Telepítse az alkalmazást okostelefonjára vagy a táblagépére.

Kapcsolja be a WiFi-t a kamerán - Kamera menü -> WiFi -> Bekapcsolni -> A hálózati név (SSID) és a jelszó (PWD) megjelenik a kamera kijelzőjén. C A telefonon / táblagépen csatlakozzon a WiFi hálózathoz a kamera nevével, adja<br>meg a jelszót (gyári 12345678), indítsa el az RoadCam alkalmazást, és kattintson<br>a "+" gombra a kamera csatlakoztatásához.

Szakaszos mérés vége rövid hangjelzés Csatlakoztassa a GPS modult az internetre csatlakoztatott számítógéphez a mellékelt

Indítsa el az Update.exe programot. **X** Kattintson az Update gombra

#### **1 A CSOMAG TARTALMA**

KEZELÉS:

#### OK / POWER Megnyomás A felvétel indítása/befejezése Lenyomva tartás A kamera bekapcsolása/kikapcsolása ę VIDEÓ ÜZEMMÓD Megnyomás Menü megnyitása<br>Megnyomás Megvédi a felvételt felvétel közben<br>Lenyomva tartás Felvétel közben a hangfelvétel bekapcsolása/kikapcsolása MENU / MODE **DEO** Megnyomás Fénykép készítése OK / POWER Lenyomva tartás A kamera bekapcsolása/kikapcsolása FOTÓ ÜZEMMÓD

# **HR** OSNOVNE FUNKCIJE:

Autós menetrögzítő kamera TrueCam M11 GPS 4K A Mágneses GPS modul B Mágneses tartókonzol 3M matricával Adapter az autó szivargyújtójába két USB kimenettel 3M tartó a töltőkábel rögzítéséhez (5x) F Tartalék 3M matrica a tartókonzol üvegre történő ismételt ráragasztásához (2x) G **(H)** Kábelszerszám Védőcsomagolás a tároláshoz és a szállításhoz 3m hosszú Mikro USB töltőkábel I J C D

MENU / Megnyomás Menü megnyitása MODE Lenyomva tartás Üzemmód váltás món Megnyomás Lejátszás indítása/megszakítása Gyors lejátszás leállítása LEJÁTSZÓ ÜZEMMÓD OK / Prospisomaa – Gyors lejátszás leállítása<br>POWER – Lenyomva tartás – A kamera bekapcsolása/kikapcsolása<br>Lejátszási sebességet 周 Megnyomás Következő fájl / menü megnyitása lejátszás közben MENU / *Incynyomas* Kozcocci aprísmi megnyiasa igatszás közben<br>MODE Lenyomva tartás Lejátszás közben visszatérés a videó kiválasztáshoz Megnyomás Jóváhagyás A karakterek beírásakor felfelé  $OK/$ POWER Lenyomva tartás Üzemmód menü/kamera menü váltása Jóváhagyás a karakterek beírásakor MENÜ

- **G-senzor**<br>» Ako G-senzor otkrije udar, automatski će zaštititi trenutno snimljeni videozapis od brisanja.<br>Pazite, prilikom postavljanja visoke osjetljivosti i vožnje na neravnim površinama,<br>može doći do spontane zaštite datoteka i time napunjenosti SD kartice. Detekcija kretanja
- Kamera počinje automatski snimati kada detektira kretanje u vidnom polju objektiva.<br>Ako se kretanje zaustavi, zaustavit će se i snimanje nakon 30 sekundi.<br>Ako videozapis prekinete ručno ili kameru ugasite, detekcija kretan Funkcija služi za kontrolu parkiranog vozila – nije prikladno za korištenje tijekom vožnje. Za korištenje funkcije 'Detekcije kretanja', kamera mora biti uključena i priključena.
- N**ačin rada "parkiranje"**<br>» Kamera će automatski početi snimati kad otkrije da se vozilo trese. Ako se kretanje ne ponovi, prestat će snimati nakon 30 sekundi i isključit će se.  $\blacktriangleright$  Za korištenje funkcije Režim parkiranja, kamera mora biti isključena i priključena.<br>**Funkcija GPS modula**
- Sadrži bazu podatka s više od 40 tisuća stacionarnih radara po čitavoj Europi. Omogućava prikazivanje brzine / GPS koordinate u video formatu. Omogućuje prikazivanje brzine na zaslonu.

# 4 NAMJEŠTANJE NA STAKLO

# MENU / MODE Megnyomás Le Lenyomva tartás Vissza

**3 ALAPBEÁLLÍTÁSOK ÉS FUNKCIÓK** 

Mielőtt a tartókonzolt felragasztja az üvegre, végezze el a kamera alapvető beállítását. D

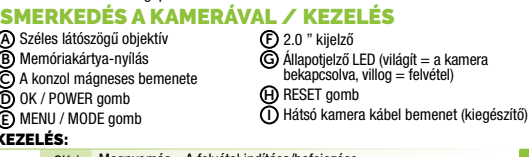

## MENU / MODE Pritiskati Dolje Držati Natrag **3 OSNOVNE POSTAVKE I FUNKCIJE**

B

D

HU

.<br>ALAPFUNKCIÓK:

- ra/pocetka mjerenja pros Kraj mjerenja prosječne brzine kratak ton AŽURIRANJE BAZE PODATAKA S RADARIMA
- Povežite GPS modul s računalom povezanim na Internet pomoću priloženog USB kabela. A
- Otvorite memoriju GPS modula (kao kod flash diska). B Pokrenite program Update.exe. C
- Kliknite na tipku Update. D
- **6 APLIKACIJA WIFI** 
	- Učitajte QR kod ili unesite URL truecam.com/m11/app A
	- B C
	- Instalirajte aplikaciju u svoj pametni telefon ili tablično računalo.<br>Uključite WiFi na kameri izbornik kamere -> WiFi -> Uključiti -> na zaslonu<br>kamere prikazat će se naziv mreže (SSID) i lozinka (PWD).<br>Telefon/tablično D

Csatlakoztassa a mágneses GPS modult a kameratartóhoz. A GPS műholdakra való rácsatlakoztatást követően a modul diódája kék színnel villog. A GPS modul rögzíti a sebességet, a GPS koordinátákat, és figyelmeztet a helyhez kötött sebességmérő radarokra, valamint a piroson való áthaladásra.

HANGJELZÉS:

Radarhoz közelítés hosszú hangjelzés

USB kábel segítségével.

A radarnál / szakaszos mérés kezdetén

ELHELYEZÉS AZ ÜVEGEN

Nyissa meg a GPS modul memóriáját (hasonlóképpen, mint a flash disk esetében).

 RADAR ADATBÁZIS FRISSÍTÉSE

A kamera felerősítésének ideális helye a szélvédő és a visszapillantó tükör közötti tér, hogy ne akadályozza a vezetőt a kilátásban. A

Vegye le a fóliát a fényképezőgép tartókonzolján lévő 3M matricáról. Mielőtt az üveghez ragasztaná, állítsa a bekapcsolt kamerát olyan irányba, hogy megfelelő látószöge legyen.

- ldealno mjesto za postavljanje auto kamere je prostor između vjetrobranskog stakla<br>i retrovizora tako da ne ometa pogled vozača.<br>Provjerite da li je staklo čisto i suho na mjestu za pričvršćenje. A B
- Idealna temperatura za pričvršćenje je 20 °C 40 °C
- 
- Skinite foliju iz 3M naljepnice na držaču kamere.<br>Prije namještanja na staklo, usmjerite kameru pravilno u smjeru u kojem želite snimati.<br>Pritisnite etiketu 3M na staklo i zadržite je pritisnutom neko vrijeme. C D E

# **GPS I OTKRIVANJE BRZINE KAMERE**

- Na spletnem naslovu **http://truecam.com/downloads** najdete navodila, aktualizacijo firmware,<br>aktualizacijo podatkovne baze in posebne PC aplikacije za predvajanje video posnetkov iz kamere.
- FR

Nyomja rá az üvegre a 3M matricát és tartsa egy ideig. E

**B)** Ugyeljen rá, hogy az üveg a rögzítés helyén tiszta és száraz legyen.<br>D a ragasztáshoz az ideális hőmérséklet 20 °C - 40 °C.

C D

**WIFI ALKALMAZÁS** 

1 CONTENU DE L'EMBALLAGE Caméra vidéo pour voiture TrueCam M11 GPS 4K Module GPS magnétique

**PRÉSENTATION / COMMANDE DE LA CAMÉRA** Objectif grand angle  $\widehat{\mathbf{B}}$  Affichage 2.0"<br>**G** Diode d'état (allumée = caméra allumée,

ىپ  $\lfloor - \frac{1}{2} \rfloor$ 

UPRAVLJANJE:

- Magnetni držač s 3M naljepnicom C D Adapter za priključak upaljača u vozilu (د G) Alat za kabel<br>Ch zaštitni omot Micro SD/USB adapter za prijenos datoteka u računalo E 3M držač za učvršćivanje električnog kabela (5x) F Rezervna 3M naljepnica za ponovno lijepljenje držača na staklo (2x) G Zaštitni omot za pohranu i prenošenje I Micro USB kabel za napajanje, duljine 3 m J Podatkovni USB kabel za ažuriranje GPS modula K 2 UPOZNAVANJE KAMERE / UPRAVLJANJE A) Sirokokutni objektiv<br>B) Utor za memorijsku karticu
	- Pokrenuti/završiti snimanje Uključiti/isključiti kameru (F) 2.0" displej<br>**⑤** Dioda stanja (svijetli = kamera je uključena, treperi = snimanje)  $\bf \Theta$  Gumb RESET Ulaz kabela stražnje kamere (dodatno) I

- B) Installez l'application sur votre smartphone ou votre tablette.
- Activez le Wi-Fi dans la caméra Menu Caméra -> WiFi -> Activer -> Le nom du réseau (SSID) et le mot de passe (PWD) apparaissent sur l'écran de la caméra. C
- Sur le téléphone / la tablette, connectez-vous au réseau WiFi de la caméra, saisissez le mot de passe (par défaut, 12345678), lancez l'application RoadCam et cliquez sur la touche « + » pour connecter la caméra. D

**ZAUTRES INFORMATIONS**<br>Vous trouverez le manuel, les mise à jour du micrologiciel, mise à jour de la base<br>de données des radars et l'application spéciale pour l'C pour la lecture de vidéos<br>à partir de la caméra, à l'adress

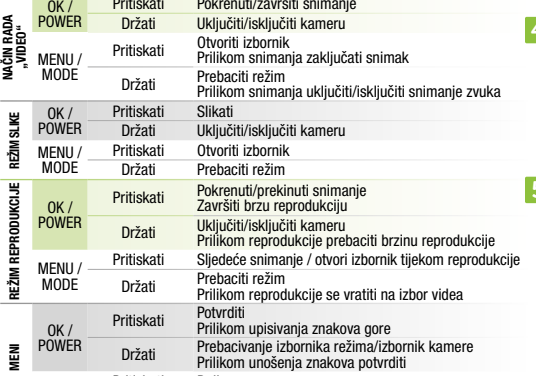

Retirez la feuille de protection de l'autocollant 3M sur le support de la caméra. C  $\mathsf D$  Avant de fixer à la vitre, dirigez la caméra de sorte à ce que la visibilité soit appropriée.

Connectez le module GPS au support de la caméra. Une fois le GPS connecté aux satellites, le voyant du module commence à clignoter eneu. Le module GPS enregistre la vitesse, les coordonnées GPS et signale les radars de vitesse fixes et l'état du trafic en rouge. SIGNALISATION SONORE:

Magnetni izlaz držača C Gumb OK / POWER D Gumb MENU / MODE E

- Umetnite microSD karticu prema slici na kameri (konektori kartice okrenuti prema displeju). A Koristite kvalitetne kartice klase UHS-I U3 i više, kapaciteta do 128 GB. **X** Karticu vadite samo dok je kamera isključena.
- Po prvi put formatirajte karticu izravno na kameri. Formatiranje ponovite najmanje jednom mjesečno kako biste se uvjerili da kamera radi pravilno. Uključite adapter u priključak upaljača u automobilu i učvrstite ga na držač kamere pomoću USB kabela. B
- Kamera radi samo kada je trajno priključena na napajanje. Umjesto baterije, kamera sadrži superkondenzator koji pruža dovoljno snage za rad. Ima nekoliko puta dulji vijek trajanja od klasične baterije.
- $\odot$  Kamera se automatski uključuje i počinje snimati. Kod određenih vozila morate prvo okrenuti ključ za paljenje motora.
- Prije lijepljenja držača na staklo, izvršite osnovno postavljanje kamere. D

## **FL** VSEBINA EMBALAŽE

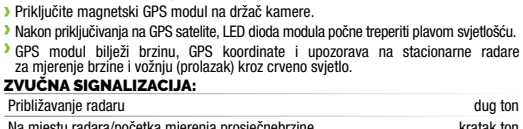

GPS modul beleži hitrosti, koordinate GPS in opozarja na stacionarne hitrostne radarje ter prevoza rdeče luči. ZVOČNA SIGNALIZACIJA:

- **AKTUALIZAIJA PODATKOVNE BAZE RADARJEV**<br>**(3)** GPS modul priključite k osebnemu računalniku, ki je priključen na internet<br>s pomočjo priloženega USB kabla.
	- **B)** Odprite spomin GPS modula (podobno kot pri USB-ključku).
	- Zaženite program Update.exe. C Kliknite na tipko Update. D

# **6 WI-FI APLIKACIJE**

- A) Presnemite QR kodo ali vnesite URL t**ruecam.com/m11/app** 
	-
	- **⑤** Nainštalirajte aplikacijo v svoj pameten telefon ali tablico.<br>〇 Prižgite Wi-Fi v kameri meni kamere -> Wi.Fi -> Prižgati -> na zaslonu kamere<br>Se prikaže ime omrežja (SSID) in geslo (PWD).
	- Na telefonu/tablici se priključite na Wi-Fi omrežje z imenom kamere, vložite geslo (tovarniško določen 12345678), zaženite aplikacijo RoadCam in pritisnite na tipko D tevamene asissen n<br>,+" za priključitev kar

#### **7 DRUGE INFORMACIJE**

#### $\odot$  Odstranite folijo iz 3M nalepke na držalu kamere Preden jo prilepite na steklo, usmerite vklop kamere tako, da pravilno »gleda«. Pritisnite 3M nalepko na steklo in za trenutek držite. D E

#### **5 ZAZNAVANJE HITROSTI KAMERE**

- Kartico vzemite ven samo pri izklopljeni kameri. Pri prvi uporabi izvedite formatiranje kartice neposredno v kameri in vsaj enkrat na mesec formatiranje ponovite, s čimer bo zagotovljeno pravilno delovanje kamere. **B)** Adapter vključite v avtomobilski cigaretni vžigalnik in ga s pomočjo USB kabla
- povežite z kamere.<br>
> Kamera deluje samo, ko je priključena k napajanju.<br>
> Namesto baterije ima kamera super kondenzator, ki omogoča napajanje in ima<br>
večkratno življenjsko dobo od klasične baterije.<br>
© Kamera se samodejn

茴桂油 / truecam.com/downloads LT

 $\alpha_{\mathfrak{s}}^{\mathfrak{s}}\parallel$ 

# **TOVÁBBI INFORMÁCIÓK**<br>A h**ttp://truecam.com/downloads** honlapon átfogó útmutató, firmware-frissítés és<br>egy speciális PC-alkalmazás található a videók átjátszásához a kameráról.

**KITA INFORMACIJA**<br>Adresu http://truecam.com/downloads rasite instrukciją, firmware atnaujinimas, radarų duomenų bazės atnaujinimas ir specialią kompiuterio programą, skirtą vaizdo įrašams iš kameros leisti.

**Stovėjimo režimas**<br><mark>»</mark> Kamera automatiškai pradės įrašyti, kai užfiksuos transporto priemonės judesį, ir, jei judesys neatsinaujins, jis nustos įrašinėti po maždaug 30 sekundžių ir išsijungs.<br>Jei norite naudoti stovėjimo režimo funkciją, fotoaparatas turi būti išjungtas ir jjungtas. GPS modulio funkcija

Būsenos diodas (šv įjungta, blyksi = įrašymas) RESET myg tukas H

Support 3M pour la fixation du câble d'alimentation (5x) Autocollant de remplacement 3M pour coller le support sur le verre (2x)

 $cli$ clignotante = enregistrement) **Ð** Touche de réinitialisation RESET<br>① Entrée du câble de la caméra arrière

- **O** Réaliser le paramétrage de base de la caméra avant de fixer le support au verre.<br>CARACTÉRISTIQUES DE BASE:
- CARACTÉRISTIQUES DE BASE:<br>
Ponction de capteur G<br>
In cas de détection d'impact par le capteur G, celui-ci empêche automatiquement<br>
la réécriture de la vidéo en cours.<br>
Attention, en cas de définition élevée de la sensibili
- Détection de mouvement
- La caméra commencera l'enregistrement automatique en cas de détection d'un<br>mouvement dans le champ de vision de l'objectif. Si le mouvement stoppe,<br>l'enregistrement s'arrêtera au bout de 30 secondes environ.<br>Lafonctionest

Chargeur de voiture avec emplacement USB supplémentaire D Adaptateur Micro SD / USB servant E au transfert des fichiers vers un PC Emballage de protection pour le stockage et le transport I Câble de chargement microUSB d'une longueur de 3m Câble de données USB pour la mise à jour du J K module GPS

Telefonu / planšetiniu kompiuteriu sujunkite "WiFi" tinklą naudodami kameros pavadinimą, įveskite slaptažodį (gamyklinis 12345678), paleiskite "RoadCam" programą D ir spustelėkite "+" mygtuką, kad prijungtumėte kamerą.

A) Prijunkite GPS modulį prie kompiuterio su interneto ryšiu naudodami pridėtą USB laidą. **®** Atidarykite GPS modulio atmintį (panašiai kaip flash diske).<br>© Paleiskite Update.exe programą. Paspauskite mygtuką Update. D

#### **WIFI PROGRAMĖLĖ**

#### A) įkelkite QR kodą arba įveskite URL - **truecam.com/m11/app**

 $\, {\bf B}) \,$ Įdiekite programėlę išmaniajame telefone arba planšetiniame kompiuteryje.

- A Insérez la carte microSD comme indiqué sur l'image dans la caméra. Utilisez des cartes de marque de catégorie UHS-I U3 et supérieure, jusqu'à 128 GB.
- Me retirez la carte que lorsque la caméra est éteinte.<br>Formatez pour la première fois la carte directement à partir de la caméra et renouvelez l'opération de formatage au moins une fois par mois pour vous assurer<br>du bon fo
- à l'aide du câble USB. La caméra est conçue pour fonctionner uniquement lorsqu'elle est connectée
	-

Ideali kameros montavimo vieta yra plotas tarp priekinio stiklo ir galinio vaizdo veidrodžio taip, kad ji netrukdytų vairuotojui matyti. A **B)** Įsitikinkite, kad stiklas tvirtinimo plote yra švarus ir sausas.

 $\mathsf D$  Prieš prilipdydami ją prie stiklo, nukreipkite kamerą reikiama kryptimi. Prispauskite prie stiklo 3M lipduką ir jį palaikykite. E

## **5 GREIČIO MATUOKLIŲ DETEKCIJA**

à une source d'alimentation. L'alimentation de la caméra n'est pas assurée par une batterie mais par un supercondensateur qui une durée de vie plusieurs fois supérieure à celle d'une batterie conventionnelle.

La caméra s'allume automatiquement et commence l'enregistrement. Dans certains véhicules, la clé de contact doit au préalable être enclenchée. C

lors de la conduite.<br> **De la conduite de la conduité de détection de mouvement, la caméra doit être allumée et branchée.**<br> **Mode Parking**<br> **Mode Parking**<br> **Mode Parking**<br>
accousse sur le véhicule. Si le mouvement stoppe, l

#### **EMPLACEMENT SUR LE PARE-BRISE**

- $\overline{\mathrm{A}}$  Istatykite Mikro SD kortelę pagal paveiksliuką, rodomą kameros (kortelės jungtys)<br>į ekrano pusę).
	- ekrano pusę).<br>» Naudokite UHS-I U3 ir aukštesnės klasės žinomų gamintojų iki 128 GB korteles. <mark>G</mark>
	- Išimkite kortelę tik tada, kai fotoaparatas išjungtas.<br>Pirmą kartą naudodami kortelę, formatuokite ją tiesiai kameroje, ir pakartokite<br>formatavimą bent kartą per mėnesį, kad būtų užtikrintas tinkamas kameros veikimas.
- Prijunkite adapterį prie automobilio cigarečių degiklio ir USB kabeliu prijunkite jį prie kameros laikiklio. B
- Kamera skirta veikti tik tada, kai ji prijungta prie maitinimo šaltinio.
- Vietoj akumuliatoriaus, kameroje yra superkondensatorius, skirtas maitinimui, kurio baterijos tarnavimo laikas kelis kartus ilgesnis nei įprastų baterijų.
- Kamera įsijungia automatiškai ir pradeda įrašinėti. C
- Kai kurioms transporto priemonėms pirmiausia reikia degime pasukti raktelį. Prieš prilipdydami prie stiklo laikiklį, atlikite pagrindinius kameros nustatymus. D

- A) Automobilio kamera TrueCam M11 GPS 4K (F) 3M laikiklis maitinimo kabeliui (5 vnt.) **B**) Magnetinis GPS modulis Atsarginis 3M lipdukas pakartotiniam laikiklio prilipdymui prie stiklo (2 vnt.) G
- Magnetinis laikiklis su 3M lipduku C
- Automobilinis įkroviklis su papildomu USB lizdu D
- Mikro SD/USB adapteris duomenų E perrašymui į kompiuterį Apsauginis dėklas saugoti ir nešioti I Maitinim o mikro USB kabelis, 3 m ilgio J USB duomenų kabelis GPS modulio atnaujinimui K

 $\bf H$ ) Kabelio įrankis

ტ

# $\circledR$  $\odot$ Ҩ  $\odot$ © TrueCa x2  $\odot$ ீ⊕ ⋒  $\odot$  $\circledR$ 2 ⊙ (D Œ Œ ⓒ 3

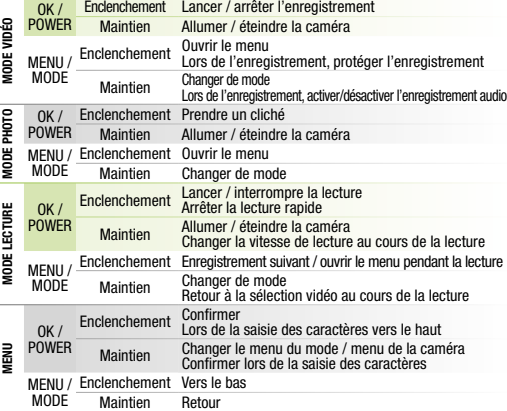

## **3 PARAMÉTRAGES DE BASE ET FONCTIONS**

L'endroit idéal pour monter votre caméra est situé entre le pare-brise et le rétroviseur afin de ne pas gêner la visibilité du conducteur. A

B) Assurez-vous que la vitre est propre et sèche sur la zone de fixation.<br>La température de collage idéale est située entre 20 °C et 40 °C.

Appuyez l'autocollant 3M sur la vitre et maintenez-le pendant un moment. E

## **5 DÉTECTION DE RADARS**

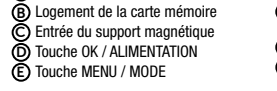

#### COMMANDE:

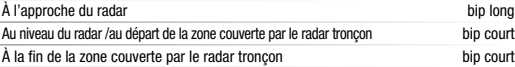

#### AKTUALIZAIJA PODATKOVNE BAZE RADARJEV

A Connectez le module GPS au PC doté d'une connexion Internet à l'aide du câble USB fourni.

B Ouvrez la mémoire du module GPS (similaire aux clés USB).

C Lancez le programme Update.exe.

D Cliquez sur la touche Update.

#### **APPLICATION WIFI**

A) Chargez le code QR ou entrez l'URL - **truecam.com/m11/app** 

SL

OSNOVNE FUNKCIJE:

7 OSTALE INFORMACIJE<br>Na adresi http://truecam.com/downloads naći ćete kompletne upute, aktualizacije<br>firmvera, aktualizacije baze podataka o radarima i posebnu PC aplikaciju<br>za reproduciranje videozapisa iz kamere, uključu

A

A

B

G-senzor V primeru trčenja senzor gravitacije samodejno zaščiti trenutno posnet video proti presnemavanju. Med vožnjo po neravnih cestah z G-senzorjem nastavljenim na visoko občutljivost, se lahko datoteka zaščiti samodejno in spominska kartica se lahko hitro zapolni. Zaznavanje gibanja Kamera začne samodejno snemati, ko zazna gibanje v zornem kotu objektiva<br>in čese gibanje preneha,se posnetek konča po približno 30 sekundah.<br>Čese posnetek preneha ročno ali pa kamero izklopite,se zaznavanje gibanja deaktiv Funkcija je namenjena za nadzor parkiranega avtomobila, ne uporabljajte je med vožnjo. Za uporabo same funkcije mora biti kamera vključena in priključena v napajanje. Način parkiranje<br>Način parkiranje<br>> Kamera začne samodejno sr Kamera začne samodejno snemati, ko zazna najmanjši premik vozila in če se gibanje .ne ponovi, se posnetek po ca 30 sekundah konča in izklopi.  $\blacktriangleright$  Za uporabo funkcije Način parkiranja mora biti kamera izključena in priključena v napajanje.<br>**Funkcija GPS modula** Vsebuje podatkovno bazo za več kot 40 tisoč stacionarnih radarjev po celi Evropi. Omogoča prikaz hitrosti/ koordinate GPS v videu. Omogoča prikaz hitrosti na zaslonu. USB podatkovni kabel za posodobitev modula GPS Dioda stanja (gori = kamera je prižgana, 4 NAMESTITEV NA STEKLO Idealen prostor za pritrditev avtomobilske videokamere je prostor med sprednjim steklom in vzvratnim ogledalom tako, da ne zastira voznikovega pogleda. A **B)** Prepričajte se, da je steklo v tej točki čisto in suho. Idealna temperatura za lepljenje je 20 °C - 40 °C.

F G

C Support magnétique avec autocollant 3M (A) Outil pour le câble

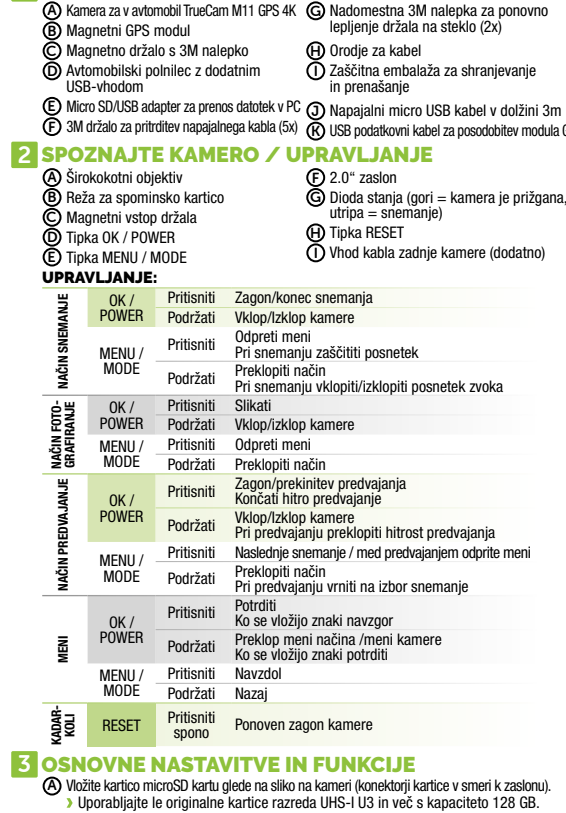

Magnetni GPS modul priključite k držalu kamere. Po priključitvi k GPS satelitom začne dioda modula utripati modro.

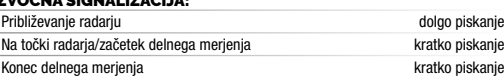

Preden na steklo nalepite nalepko je potrebno izvesti osnovno nastavitev kamere. D

#### PAGRINDINĖS FUNKCIJOS:

**G jutiklis**<br>\* Jei G jutiklis užfiksuoja smūgį, jis automatiškai apsaugo tuo metu įrašomą vaizdo įrašą<br>\* nuo perrašymo.<br>\* Saugokitės, nustačius didelį jautrumą ir važiuojant nelygiais paviršiais, gali vykti<br>\* sponta

Kamera automatiškai pradės įrašyti, kai aptiks judesį objektyvo regėjimo lauke ir po maždaug 30 sekundžių sustabdys įrašymą, kai judantis objektas sustos. Jei užbaigiate įrašymą rankiniu būdu arba išjungiate kamerą, judesio aptikimas yra išjungiamas. Ši funkcija naudojama stebėti stovinčią transporto priemonę, nenaudokite vairuodami. Jei norite naudoti judesio aptikimą, kamera turi būti veikimo režime ir įjungta į maitinimą.

# 1 SADRŽAJ PAKIRANJA A) Autokamera TrueCam M11 GPS 4K<br>**B**) Magnetski GPS modul

Turi duomenų bazę su daugiau nei 40 tūkstančių stacionarių radarų po visą Europą. Leidžia rodyti greitį / GPS koordinatės vaizdo įraše. Leidžia ekrane rodyti greitį.

### 4 TVIRTINIMO PRIE STIKLO / SAUGOS PRINCIPAI

#### VALDYMAS:

Magnetinis laikiklio galas C OK / POWER mygtukas D MENU / MODE mygtukas E

Užpakalinės kameros laido įvestis (papildomai) I

2 SUSIPAŽINIMAS SU KAMERA/ VALDYMAS **A)** Plačiakampis objektyvas<br>**B)** Atminties kortelės lizdas **(F)** 2.0 colių ekranas<br>**G)** Būsenos diodas (

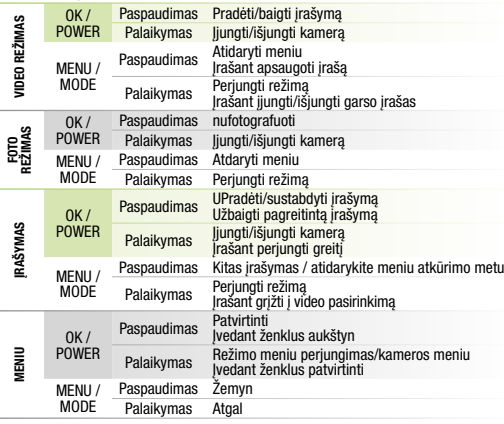

#### 3 PAGRINDINIAI NUSTATYMAI IR FUNKCIJOS

Įjunkite "WiFi" kameroje – kameros meniu -> WiFi -> Įjungti -> tinklo pavadinimas (SSID) ir slaptažodis (PWD) bus rodomi kameros ekrane. C

Magnetinį GPS modulį prijunkite prie kameros laikiklio.

Prijungus prie GPS palydovų, modulio šviesos diodas pradės mirksėti mėlyna spalva.

GPS modulis registruoja greitį, GPS koordinates ir praneša apie stacionarius greičio radarus ir eismą šviečiant raudonai šviesoforo šviesai.

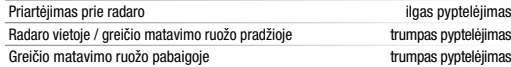

#### GARSO SIGNALIZACIJA:

#### RADARŲ DUOMENŲ BAZĖS ATNAUJINIMAS

Ideali lipdymo temperatūra yra 20 ° C - 40 ° C.

Nuimkite foliją nuo 3M lipduko ant kameros laikiklio. C

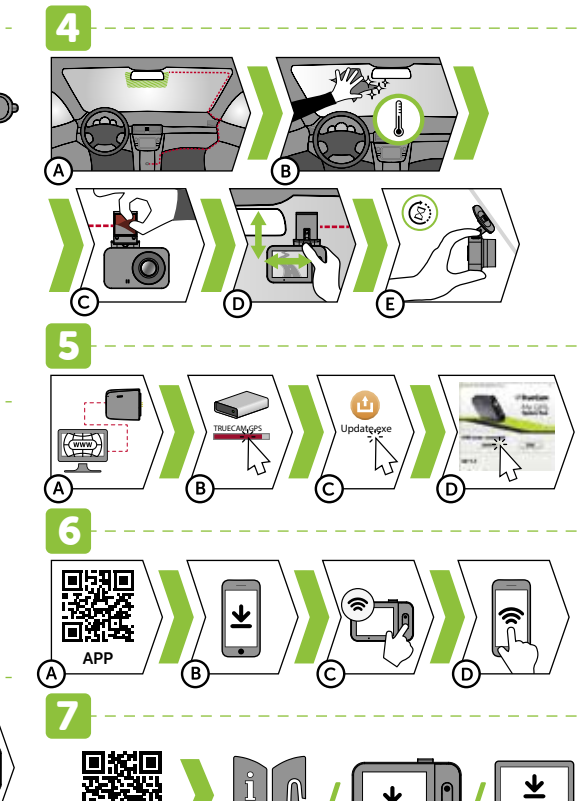

# **PAKUOTĖS TURINYS**

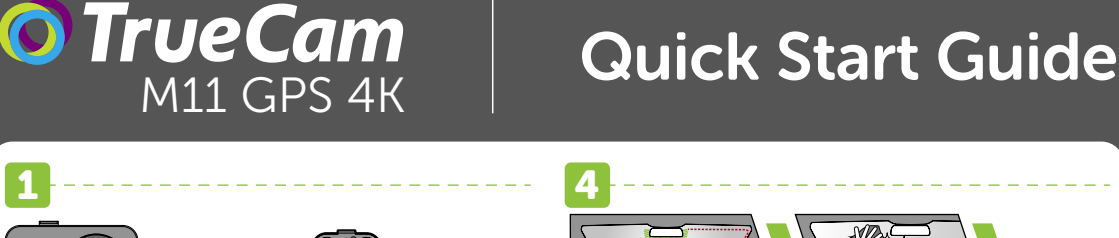